# CARLI

ALMA ANALYTICS FOR E-RESOURCES PART II FEBRUARY 16, 2023

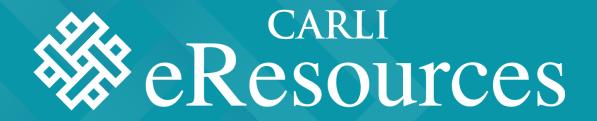

## 2022-2023 ERMC

- Elizabeth Hollendonner Elizabeth Nelson  $\bullet$
- Andrea Imre
- Sarah Kurpiel

- Elaine Fetyko Page •
- Sara Rizzo

- Megan Ruenz
- Lisa Wallis
- Craig Whetten

### Today's Agenda or Topics

- Introductions
- How to copy and customize shared reports for presenting your library's data
  - Andrea Imre
- Creating Original COUNTER Reports in Alma Analytics
  - Lisa Wallis
- Working with non-COUNTER reports in Alma
  - Megan Ruenz

## Why this topic?

Builds on the work started last year by the E-Resources Management Task Force

- <u>Two Libraries using Alma Analytics for IPEDS and ACRL Reporting</u> <u>Data</u> (presented February 18, 2022)
- <u>Setting Up and Using SUSHI in Alma</u> (presented April 14, 2022)

CARLI E-Resources Usage Stats Survey (12/22 - 1/23)

- More shared Analytics reports
- Using Analytics
- Understanding COUNTER

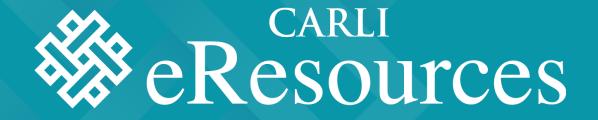

HOW TO COPY AND CUSTOMIZE SHARED REPORTS FOR PRESENTING YOUR LIBRARY'S DATA

Andrea Imre

- Basics
- Alma Analytics Navigation and Folder Structure
- How to locate a report in shared folders? Browsing and searching
- How to copy a shared report?
- How to edit a shared report?
- How to share a report?

#### BASICS

- Must have Alma Design Analytics Role to view, edit, save reports or Analytics Administrator Role to also manage Analytics objects
- Alma -> Analytics -> Analytics -> Design Analytics-> Catalog
- In Analytics, data is not the most current Alma data – check the Data Updated timestamp
- Out of the Box reports by Ex Libris are also available in Design Analytics at /Shared Folders/Alma

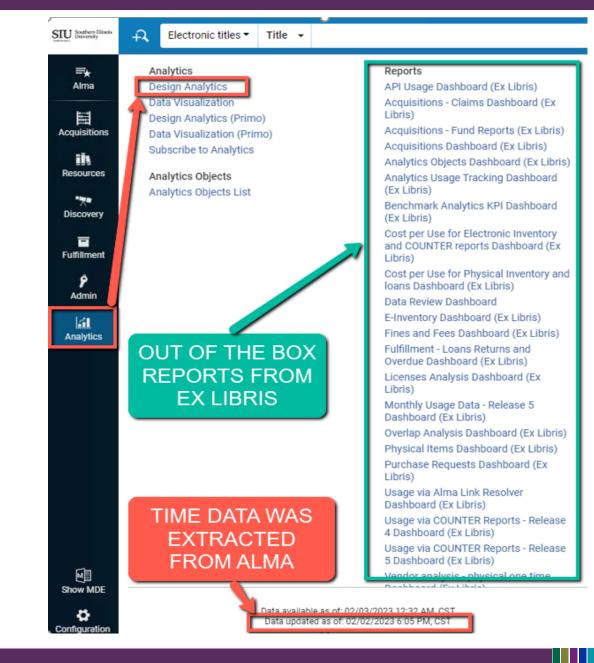

- Interface change check video at <u>https://www.youtube.com</u> /watch?v=sfKZ2Idd-zA
- Currently new UI is optional but by August 2023 the old UI will be retired
- New UI doesn't impact Analytics report creation

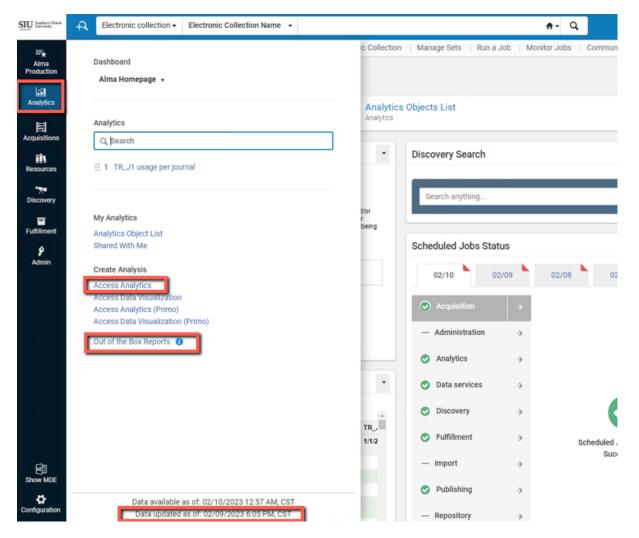

#### ALMA $\rightarrow$ ANALYTICS $\rightarrow$ ANALYTICS $\rightarrow$ DESIGN ANALYTICS $\rightarrow$ CATALOG

- Avoid using your browser's back button
- Use the **Catalog** button in top navigation bar whenever you get lost within Analytics

| 🗍 Catalog                            |                           |          | Home Catalog Favorites - Dashboards - Create -                                                                               |
|--------------------------------------|---------------------------|----------|----------------------------------------------------------------------------------------------------|
| llə +  윤 🖬 🚡 < 面                     | Find Folder<br>under Loca |          | Location /Shared Folders                                                                                                    |
| J Folders                            | E: Ra                     | Type All | ▼ Sort Name A-Z ▼ □ Show More Details                                                                                        |
| My Folders                           |                           |          | Alma Last Modified 6/21/2016 1:09:59 PM Owner BI Administrator Role<br>Expand More                                           |
|                                      |                           |          | Carli NETWORK 01CARLI_NETWORK Last Modified 11/2/2020 6:09:29 AM Owner exlobi Expand More ▼                                  |
| Click on folder nar<br>subfolders/re | ports                     |          | Community Last Modified 11/2/2020 6:09:30 AM Owner exlobi                                                                    |
| displayed on th                      | ie right                  |          | Leganto Last Modified 4/17/2019 6:06:03 AM Owner BI Administrator Role Expand More ▼                                         |
|                                      |                           | : 🖿      | Rapido Last Modified 9/13/2021 8:30:13 AM Owner exlobi Expand More                                                           |
| ⊿ Tasks                              |                           |          | Southern Illinois University Carbondale (SIC) —Carbondale, IL 01CARLI_SIC<br>Last Modified 11/2/2020 6:09:33 AM Owner exlobi |
| Shared Folders                       | i i                       |          | Expand More                                                                                                    |

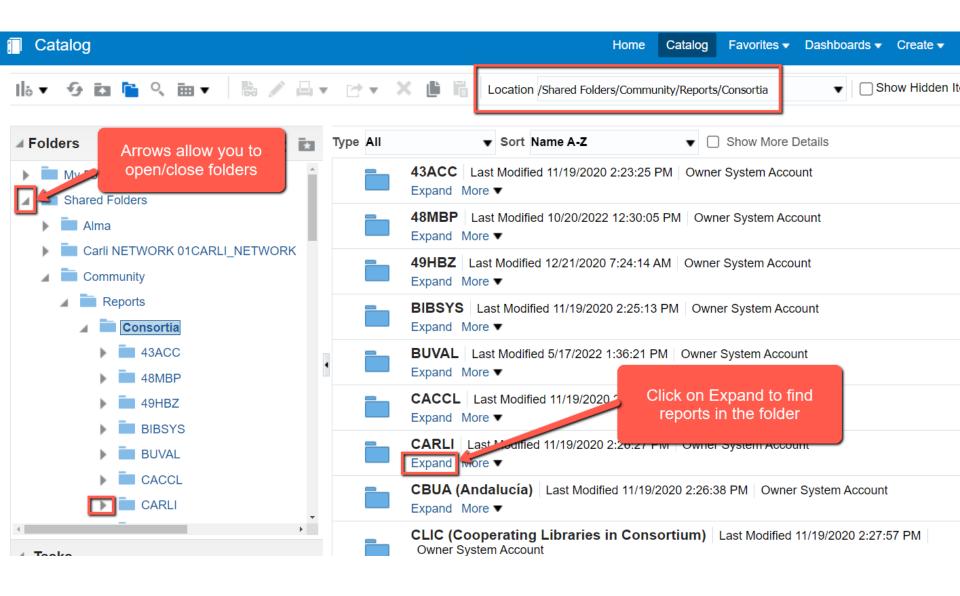

#### PREVIEWING REPORT RESULTS (SCROLLING REQUIRED)

| Catalog                                                     |          |                                                |                                                                |                         | Home                  | Catalog                  | Favorite     | es 🔻 Das    | hboards <del>-</del> | Create 🗸  | Open 🗸   |       |
|-------------------------------------------------------------|----------|------------------------------------------------|----------------------------------------------------------------|-------------------------|-----------------------|--------------------------|--------------|-------------|----------------------|-----------|----------|-------|
| lio▼ 50 🖆 < ⊞▼                                              | la 🖊 🛱   | • r≥• ×                                        | Location /Sha                                                  | red Folder              | s/Comm                | unity/Repor              | ts/Consortia | /CARLI/Men  | n▼□S                 | how Hidde | n Items  | 0     |
| 🖌 Folders                                                   | Type All |                                                | Sort Name A-Z                                                  |                         | 0                     | ow More D                |              |             |                      |           |          |       |
| My Folders                                                  |          | Owner HE_7116<br>Open Edit More                | anged to not available<br>608310005889_5889_D_na<br>e ▼        | auring<br>a06.alma.     | tne pa<br>exlibriso   | st / days<br>proup.com   | Last Mo      | alfied 2/11 | 2022 3:09            | 30 PM     |          |       |
| Alma     Carli NETWORK 01CARI                               | •        |                                                | e Last Modified 11/29/202<br>27575400005899_5899_D_<br>e ▼     |                         |                       | isgroup.co               | m            |             |                      |           |          |       |
| <ul> <li>Community</li> <li>Reports</li> </ul>              | •        | UIUC Journal<br>Owner HE_1402<br>Open Edit Mor | <b>Usage - All Titles</b> Las<br>27575400005899_5899_D_<br>e ▼ | st Modifie<br>_na06.aln | d 11/29/<br>na.exlibr | 2021 11:52<br>isgroup.co | 2:52 AM<br>m |             |                      |           |          |       |
| <ul> <li>Consortia</li> <li>43ACC</li> <li>48MBP</li> </ul> |          |                                                | Last Modified 11/29/2021 1<br>27575400005899_5899_D_<br>e ▼    |                         |                       | isgroup.co               | m            |             |                      |           |          |       |
| ✓ Tasks                                                     | Preview  | : UIUC Journal                                 | l Usage - All Titles                                           |                         |                       |                          |              |             |                      |           |          |       |
| UIUC Journal Usage - All Titles                             |          |                                                |                                                                |                         |                       | TR_J1 - 1                | lotal Item I | Requests    |                      |           |          |       |
| Open Copy                                                   | Platform | Publisher                                      | Title                                                          | ISSN                    | e-<br>ISSN            | 1/1/2021                 | 2/1/2021     | 3/1/2021    | 4/1/2021             | 5/1/2021  | 6/1/2021 | 7/1/: |
| ✓ Edit Eli Rename                                           | ACS      | American<br>Chemical<br>Society                | Accounts of<br>Chemical Research                               | 0001-<br>4842           | 1520-<br>4898         | 39                       | 47           | 51          | 48                   | 31        | 21       |       |
| Print Add to Fa Export Create S                             | ACS      | American<br>Chemical<br>Society                | Accounts of Materials<br>Research                              | 5                       | 2643-<br>6728         |                          |              | 1           |                      |           |          |       |

#### **OPEN TO VIEW RESULTS IN FULL SCREEN**

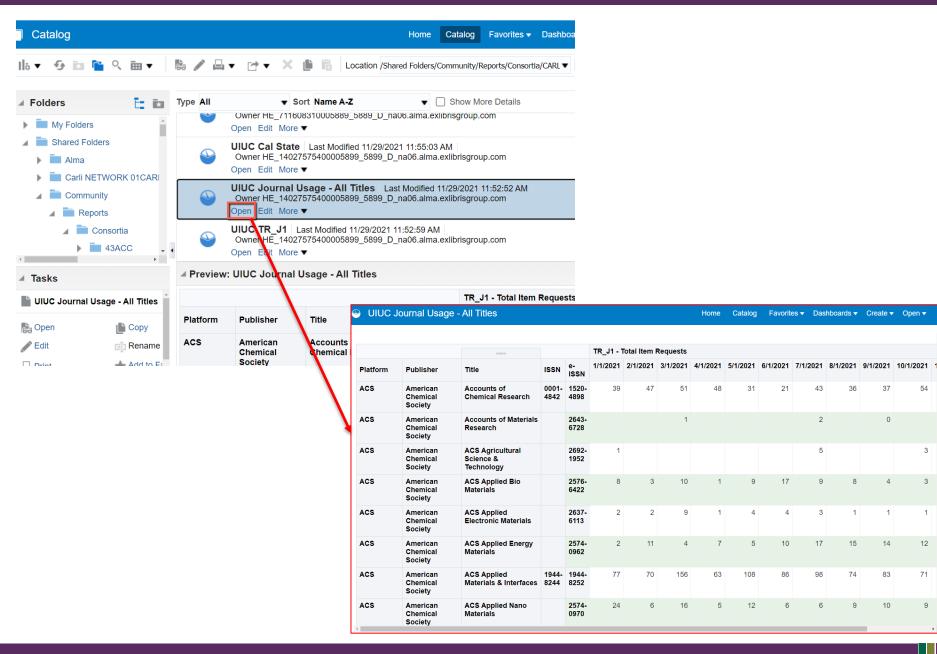

#### CLICK MORE TO VIEW REPORT PROPERTIES

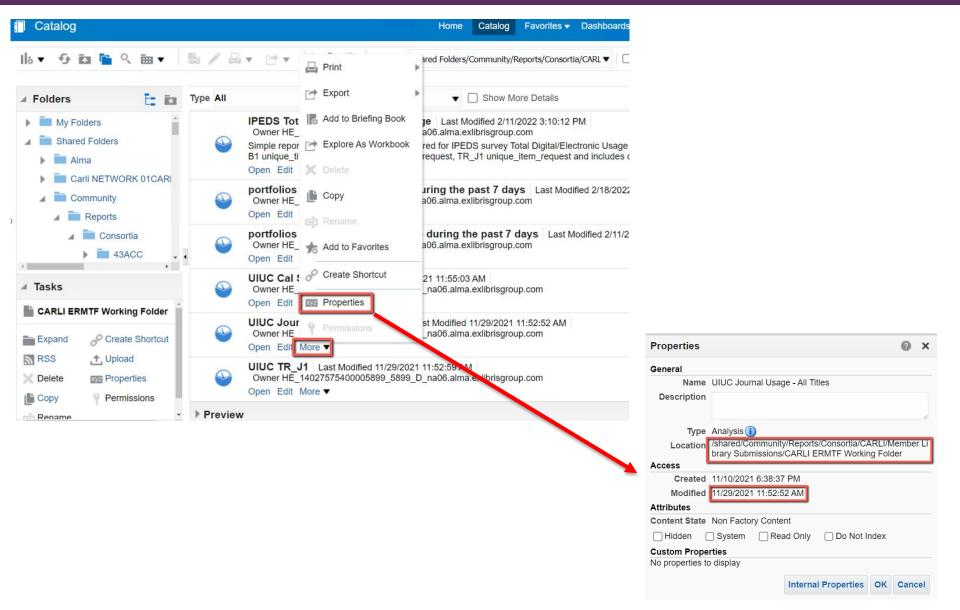

\_\_\_\_\_

\_\_\_\_\_

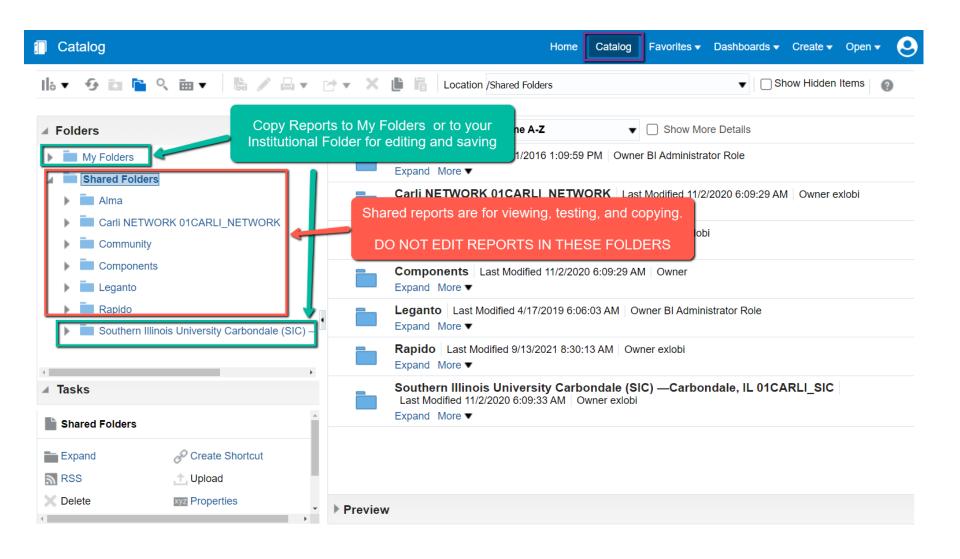

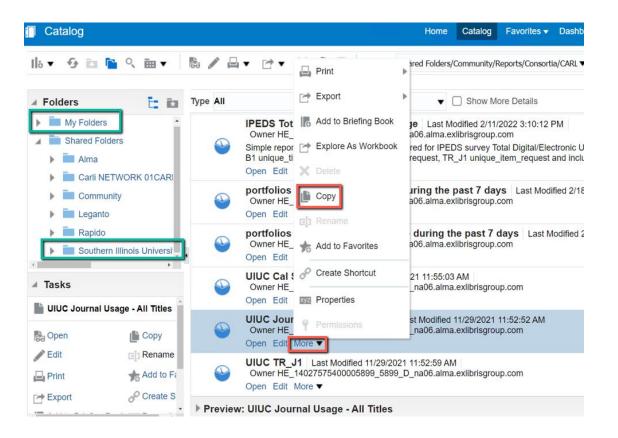

- More -> Copy -> Navigate to a folder either within My Folders or your institution's folders to save the report
- May need to close/open several folders by clicking on grey triangles

#### CREATING A NEW FOLDER

| Catalog                                              |                            | Home Catalog Favorites                                                                                                    |
|------------------------------------------------------|----------------------------|----------------------------------------------------------------------------------------------------|
| Can add a                                            | a new folde<br>icon on toj | p left                                                                                                    |
| Analysis and Interactive Reporting                   | Type All                   | ▼ Sort Name A-Z ▼ □ Show More Details                                                                                                    |
| Analysis                                             |                            | Acquisition/ funding reports Last Modified 11/2/2021 3:33:49 PM<br>Owner HE_711608310005889_5889_D_na06.alma.exlibrisgroup.com<br>Expand More ▼  |
| <ul> <li>Dashboard</li> <li>Filter</li> </ul>        |                            | Analytics Masterclass reports Last Modified 11/2/2021 3:30:28 PM<br>Owner HE_711608310005889_5889_D_na06.alma.exlibrisgroup.com<br>Expand More ▼ |
| <ul><li>Dashboard Prompt</li><li>Condition</li></ul> |                            | Electronic inventory Last Modified 11/2/2021 3:33:04 PM<br>Owner HE_711608310005889_5889_D_na06.alma.exlibrisgroup.com<br>Expand More ▼          |
| Published Reporting                                  | •                          | Fulfillment reports Last Modified 11/2/2021 3:32:29 PM<br>Owner HE_711608310005889_5889_D_na06.alma.exlibrisgroup.com<br>Expand More ▼           |
| Report Job                                           |                            | My Dashboard Last Modified 11/9/2020 3:22:00 PM<br>Owner HE_711608310005889_5889_D_na06.alma.exlibrisgroup.com<br>Expand Open Edit More ▼        |
| Style Template                                       |                            | Usage reports Last Modified 11/2/2021 3:31:47 PM<br>Owner HE_711608310005889_5889_D_na06.alma.exlibrisgroup.com<br>Expand More ▼                 |
| Actionable Intelligence                              |                            |                                                                                                    |

| 🗍 Catalog                                                                                                    |                                                 |                                  | Hon                   | e Catalog      | Favorites    |
|----------------------------------------------------------------------------------------------------|-------------------------------------------------|----------------------------------|-----------------------|----------------|--------------|
| lla ▼ 🔗 🖬 🖺 º                                                                                                    |                                                 | Paste to save in<br>sired folder | Location /My Folders/ | CARLI training |              |
| Folders                                                                                                    | Ē: ita                                          | Type All                         | ▼ Sort Name A-Z       | Show N         | lore Details |
| <ul> <li>My Folders</li> <li>My Dashboard</li> <li>Acquisition/ fur</li> <li>Analytics Master</li> <li>Electronic inversion</li> <li>Fulfillment reports</li> <li>Usage reports</li> <li>Shared Folders</li> </ul> | nding reports<br>erclass repoi<br>ntory<br>orts |                                  |                       |                |              |

#### NOW YOU CAN EDIT WITHOUT AFFECTING THE SHARED VERSION

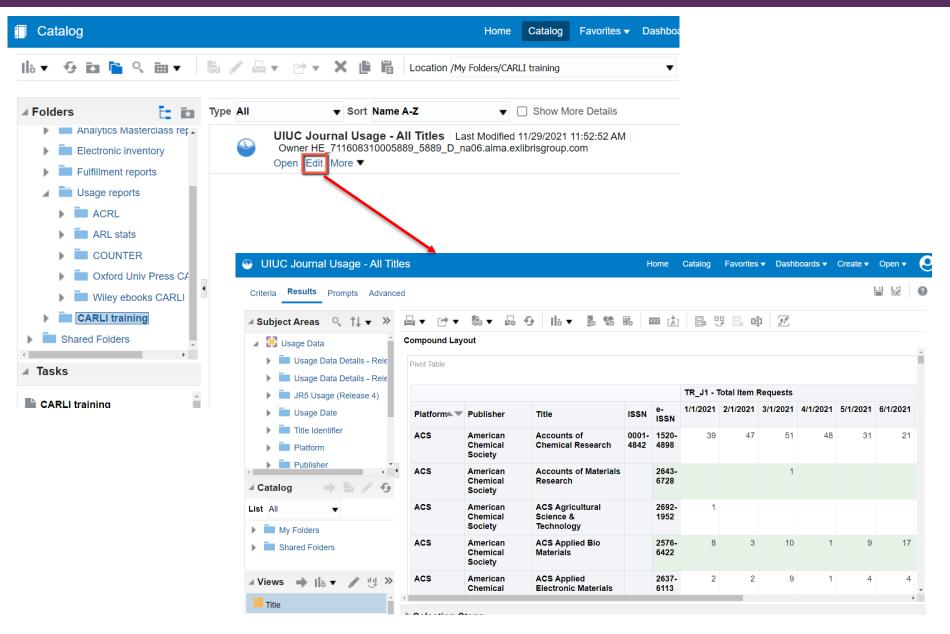

#### CLICK ON CRITERIA TO SEE THE PARAMETERS USED IN THE REPORT

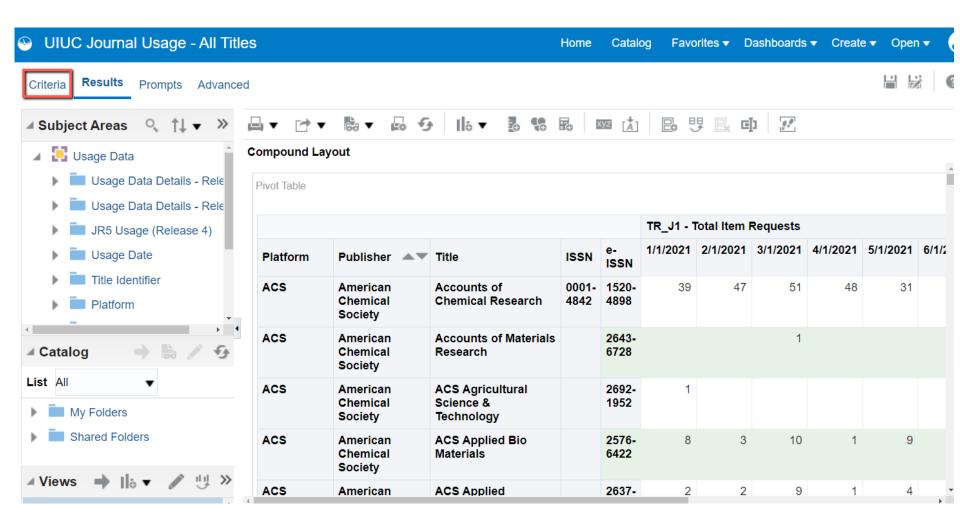

#### PLAY WITH THE CRITERIA

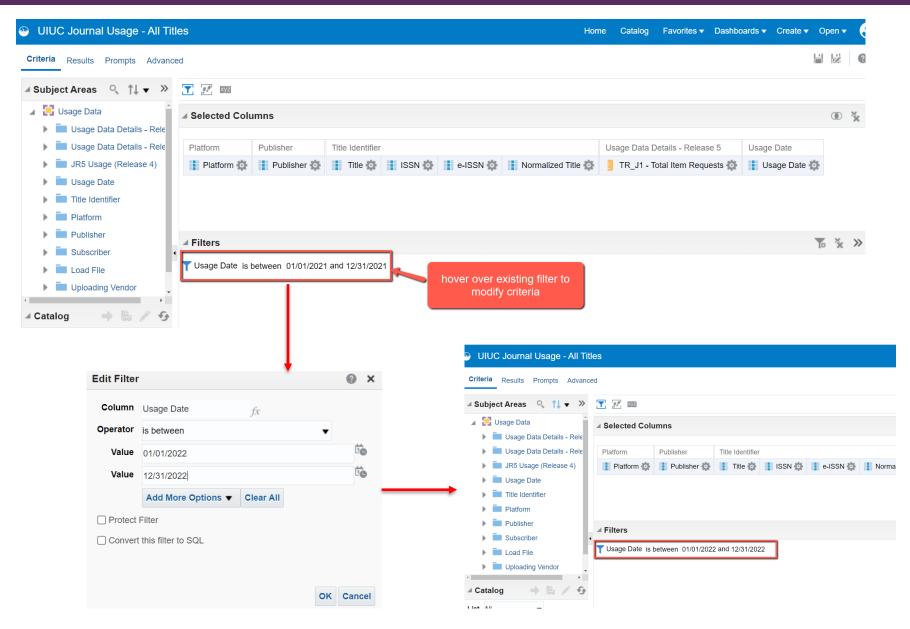

| View results with modified query       Save or Save as         Subject:       Save or Save as             Subject:       Save or Save as             Subject:       Save or Save as             Subject:       Save or Save as             Subject:       Save or Save as             Subject:       Save or Save as             Subject:       Save or Save as             Subject:       Save or Save as             Subject:       Save or Save as             Subject:       Save or Save as             Subject:       Save or Save as              Usage Data                                                                                                    | UIUC Journal Usage                    | - All Titles |                   |                                     |      |      |          |          |          |          | Home     | Catalog  | Favorites | Dashbo              | oards 🔻 🛛 | Create 🔻 C | open 🔻 🌔 |
|----------------------------------------------------------------------------------------------------|---------------------------------------|--------------|-------------------|-------------------------------------|------|------|----------|----------|----------|----------|----------|----------|-----------|---------------------|-----------|------------|----------|
| • Usage Data         • Usage Data         • Usage Dat          | Criteria Results                      | Advanced     | View re           | sults with modified qu              | ery  |      |          |          |          |          |          |          | Save o    | <sup>-</sup> Save a | s         |            |          |
| I brage Data<br>Usage Data<br>Di Usage Data<br>Di Di Di Di Di Di Di Di Di Di Di Di Di D                                                                                                    | ⊿ Subjec ् ≫                          | ≞∙ ⊳∙        | 63 <b>v</b> 100 v | 9  lo ▼ 20 % B                      | Ð 🕅  |      | e y      |          |          |          |          |          |           |                     |           |            |          |
| I Vagee Data Di JRS Usage Data Di JRS Usage Data Di J | 🖌 🚺 Usage Data 🇴                      | Compound La  | iyout             |                                     |      |      |          |          |          |          |          |          |           |                     |           |            |          |
| JK5 Usage (R) Usage Date Platform Publisher Title ISN \$ \$\$ \$ \$ \$ \$ \$ \$ \$ \$ \$ \$ \$ \$ \$ \$ \$ \$ \$ \$ \$ \$ \$ \$ \$ \$ \$ \$ \$ \$ \$ \$ \$ \$ \$ \$ \$ \$ \$ \$ \$ \$ \$ \$ \$ \$ \$ \$ </td <td>🕨 🔲 Usage Data D</td> <td>Pivot Table</td> <td></td> <td></td> <td></td> <td></td> <td></td> <td></td> <td></td> <td></td> <td></td> <td></td> <td></td> <td></td> <td></td> <td></td> <td>[A]</td>                                                                                                    | 🕨 🔲 Usage Data D                      | Pivot Table  |                   |                                     |      |      |          |          |          |          |          |          |           |                     |           |            | [A]      |
| Image: biologing (inclusing (inclus | 🕨 💼 Usage Data D                      |              |                   |                                     |      |      |          |          |          |          |          |          |           |                     |           |            |          |
| PlatformPublisherHueISSNISSNInteInteIsSNInteInte<<InteInteInteInteInteInteInteInteInteInteInteInteInteInteInteInteInteInte<                                                                                                    | 🕨 🔳 JR5 Usage (R                      |              |                   |                                     |      |      | _        |          | •        |          |          |          |           |                     |           |            |          |
| Platform<br>i Platform<br>i PublisherACSAmerican<br>ChemicalAccounts of<br>Materials0001-<br>48421520-<br>48982112261644161237462646ACSAmerican<br>ChemicalAccounts of Materials<br>SocietyAccounts of Materials<br>67282643-<br>67286728313211237462646ACSAmerican<br>Chemical<br>SocietyAccounts of Materials<br>Society2692-<br>19524333132115ListAliACSAmerican<br>Chemical<br>SocietyACS Agricultural<br>Technology2692-<br>195243333132115My Folders<br>i Shared FoldersAcsAmerican<br>Chemical<br>SocietyACS Applied Bio<br>Materials2576-<br>6422356015146111514511514611151461115146111514611151410115141011115141011115141011111111111111111111111111111111111111111111111111111111<                                                                                                    | ,                                     | Platform     | Publisher         | Title                               | ISSN |      | 1/1/2022 | 2/1/2022 | 3/1/2022 | 4/1/2022 | 5/1/2022 | 6/1/2022 | 7/1/2022  | 8/1/2022            | 9/1/2022  | 10/1/2022  | 11/1/20: |
| FladdingSocietySociety<                                                                                                    |                                       | ACS          |                   |                                     |      |      | 21       | 12       | 26       | 16       | 44       | 16       | 12        | 37                  | 46        | 26         | 4        |
| ACSAmerican<br>Science &<br>Science &<br>Sci                                                                                                    | _                                     |              |                   | Chemical Research                   | 4842 | 4898 |          |          |          |          |          |          |           |                     |           |            |          |
| List AllAllSciencyScience & Technology1952166116116111611111111111111111111111111111111111111111111111111111111111111111111111111111111111111111111111111111111111111111111111111111111111111111111111111111111111111111111111111111111111111 </td <td></td> <td>ACS</td> <td>Chemical</td> <td></td> <td></td> <td></td> <td></td> <td></td> <td>0</td> <td>3</td> <td>1</td> <td></td> <td>3</td> <td>2</td> <td>1</td> <td></td> <td></td>                                                                                                    |                                       | ACS          | Chemical          |                                     |      |      |          |          | 0        | 3        | 1        |          | 3         | 2                   | 1         |            |          |
| Chemical<br>Shared FoldersMaterials6422V + II< ***                                                                                                    |                                       | ACS          | Chemical          | Science &                           |      |      | 4        | 3        | 3        |          |          | 2        | 10        | 1                   | 3         | 2          |          |
| V       Image: Chemical Society       Electronic Materials       6113       Image: Chemical Society       Electronic Materials       6113         ACS       American       ACS Applied Energy       2574-       3       4       18       23       7       10       16       8       24       4                                                                                                    | _                                     | ACS          | Chemical          |                                     |      |      | 3        | 5        | 6        | 0        | 15       | 14       | 6         | 1                   | 11        | 5          |          |
| ACS         American         ACS Applied Energy         2574-         3         4         18         23         7         10         16         8         24         4                                                                                                    |                                       | ACS          | Chemical          | ACS Applied<br>Electronic Materials |      |      | 2        | 3        | 3        | 8        | 3        | 7        | 8         | 8                   | 8         | 4          |          |
| Le Title                                                                                                    | · · · · · · · · · · · · · · · · · · · | ACS          | American          | ACS Applied Energy                  |      |      | 3        | 4        | 18       | 23       | 7        | 10       | 16        | 8                   | 24        | 4          | ۰,       |
| Selection Steps                                                                                                    |                                       | <            | 04                |                                     |      |      |          |          |          |          |          |          |           |                     |           |            | +        |

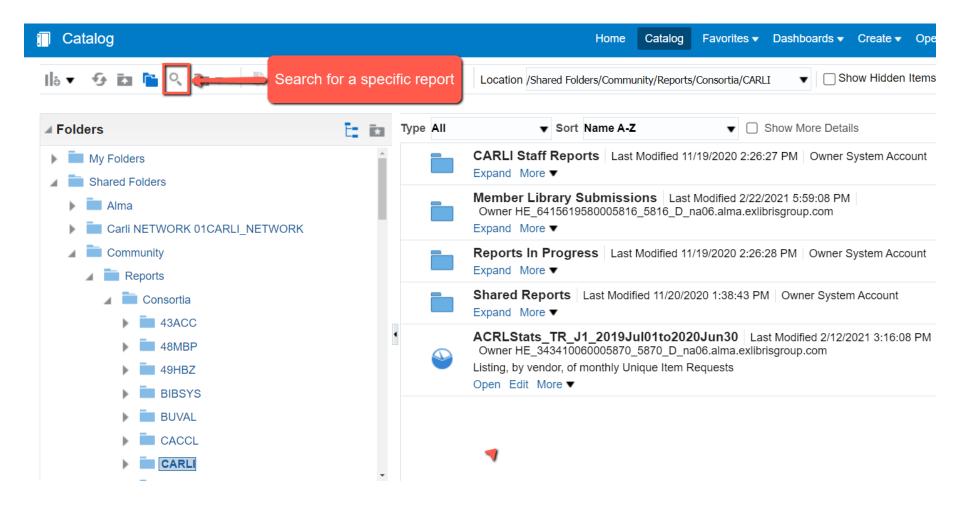

#### ENTER SEARCH TERM(S) AND SELECT FOLDER LOCATION

| 🗍 Catalog   |                                                                                                    |                 |                              | Home                | Catalog       | Favorites      | <ul> <li>Dasi</li> </ul> |
|-------------|----------------------------------------------------------------------------------------------------|-----------------|------------------------------|---------------------|---------------|----------------|--------------------------|
| li₀ ▼ 59    | 🖿 🍋 🥄 📾 🔻  🐘 🖉 🖛 🗁 🖛                                                                                       | ×ëë             | Location /Share              | ed Folders/Commu    | unity/Reports | ;/Consortia/C/ | ARLI                     |
| Search      |                                                                                                    | Type All        | •                            | Sort Name A-Z       | 4             | • (            | ] Show                   |
| Search      | DR_D1                                                                                                    |                 | CARLI Staff I<br>Expand More | -                   | Modified 11   | /19/2020 2::   | 26:27 PN                 |
| Exact Match |                                                                                                    | _               | Member Libr                  | -                   |               |                |                          |
| Location    | /Shared Folders/Community/Reports/Consortia/CARLI                                                          |                 | Owner HE_641<br>Expand More  | 15619580005816<br>• | 5_5816_D_I    | na06.alma.e    | xlibrisgro               |
| Sub-Folders | /Shared Folders/Community/Reports/Consortia/CARLI<br>/Shared Folders/Community/Reports/Consortia/CARLI/Met | mber Library Su | ubmissions <b>is In P</b> I  | rogress Last        | Modified 11   | /19/2020 2:2   | 26:28 PN                 |
| Туре        | /My Folders/Usage reports<br>All                                                                           |                 | More                         | •                   |               |                |                          |
|             | My Folders<br>Shared Folders                                                                               |                 | A Repo                       | TTS Last Modif      | fied 11/20/2  | 020 1:38:43    | PM Ov                    |
|             |                                                                                                    | •               | ACRLStats                    | TR_J1_2019J         |               |                |                          |
|             |                                                                                                    | <b>e</b>        | Listing, by vende            | _                   |               |                | librisgiou               |
|             |                                                                                                    |                 | Open Edit Mo                 | re 🔻                |               |                |                          |

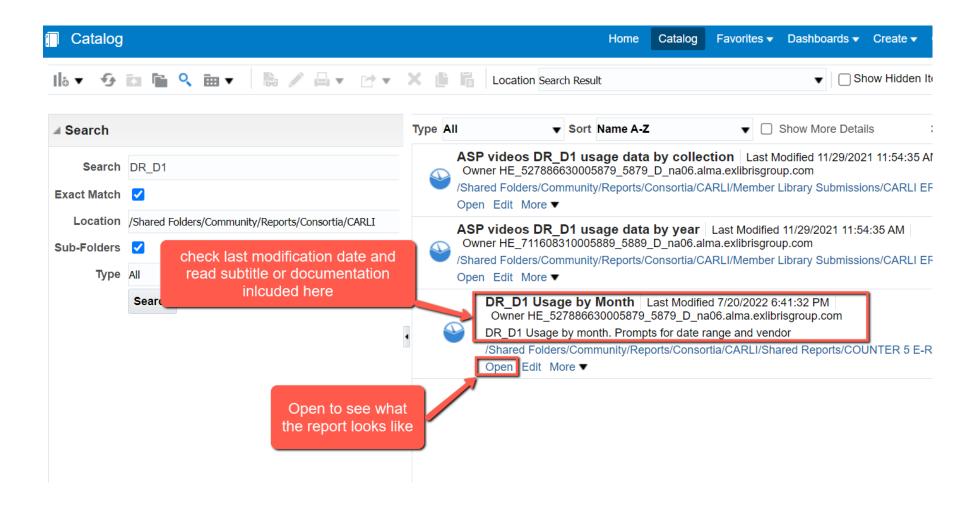

#### WHEN YOU OPEN A REPORT YOU MAY SEE BUILT IN PROMPTS

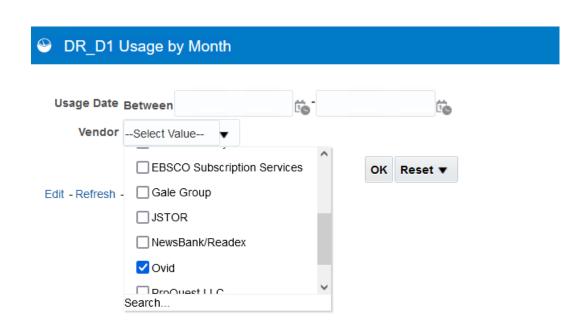

- Values offered under these prompts all come from YOUR institution's Alma data
- Select desired values and hit OK

#### OR\_D1 Usage by Month

Home Catalog Favorites Tashbo

#### DR\_D1 Usage by Month

|                |                         |          | Searches  |         | 19-Feb         | 2019-Mar |                       |    |                              |   |                       |                     |                              |   |                       |    |                              |                  |
|----------------|-------------------------|----------|-----------|---------|----------------|----------|-----------------------|----|------------------------------|---|-----------------------|---------------------|------------------------------|---|-----------------------|----|------------------------------|------------------|
| Vendor<br>Name | Display<br>Title        | Platform | Automated | Regular | Investigations | Requests | Searches<br>Automated |    | Total Item<br>Investigations |   | Searches<br>Automated | Searches<br>Regular | Total Item<br>Investigations |   | Searches<br>Automated |    | Total Item<br>Investigations | Total I<br>Reque |
| Grand To       | otal                    |          | 0         | 1,012   | 1,685          | 5        | 0                     | 12 | 2                            | 0 | 0                     | 45                  | 22                           | 0 | 0                     | 13 | 11                           |                  |
| Ovid           | AGRICOLA                | OvidSP   | 0         | 702     | 1,563          | 4        | 0                     | 2  | 0                            | 0 | 0                     | 25                  | 22                           | 0 | 0                     | 11 | 6                            |                  |
|                | Biological<br>Abstracts | OvidSP   | 0         | 34      | 0              | 0        |                       |    |                              |   | 0                     | 3                   | 0                            | 0 |                       |    |                              |                  |
|                | ERIC                    | OvidSP   | 0         | 113     | 55             | 0        |                       |    |                              |   | 0                     | 5                   | 0                            | 0 |                       |    |                              |                  |
|                | GeoRef                  | OvidSP   | 0         | 35      | 29             | 0        | 0                     | 10 | 2                            | 0 | 0                     | 6                   | 0                            | 0 | 0                     | 1  | 4                            |                  |
|                |                         | OvidSP   | 0         | 80      | 20             | 1        |                       |    |                              |   | 0                     | 3                   | 0                            | 0 | 0                     | 0  | 1                            |                  |
|                | MEDLINE(R)              | Z39.50   | 0         | 8       | 0              | 0        |                       |    |                              |   |                       |                     |                              |   |                       |    |                              |                  |
| _              | Zoological<br>Record    | OvidSP   | 0         | 40      | 18             | 0        |                       |    |                              |   | 0                     | 3                   | 0                            | 0 | 0                     | 1  | 0                            |                  |

Edit - Refresh - Print - Export - Add to Briefing Book - Copy

Edit to view report Criteria

#### **VIEW CRITERIA**

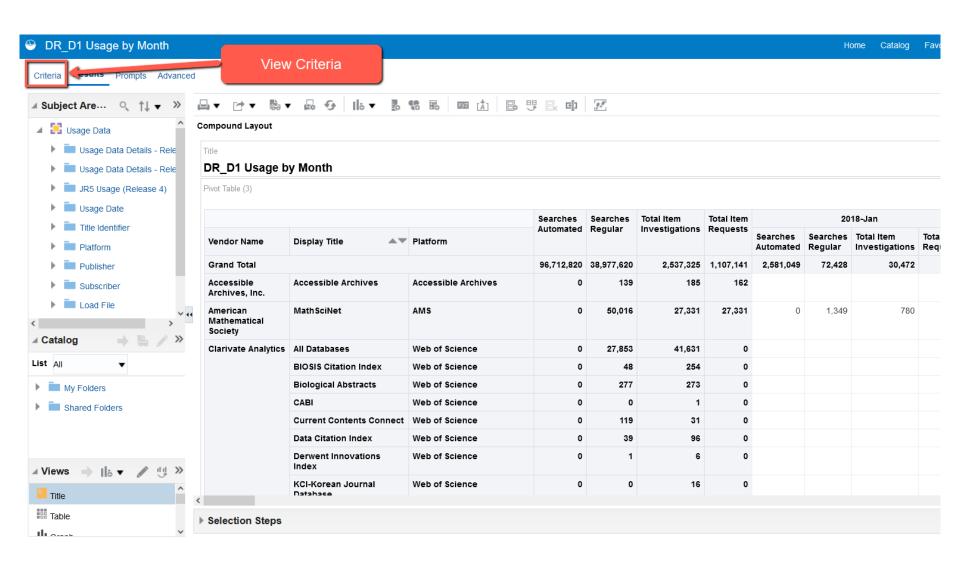

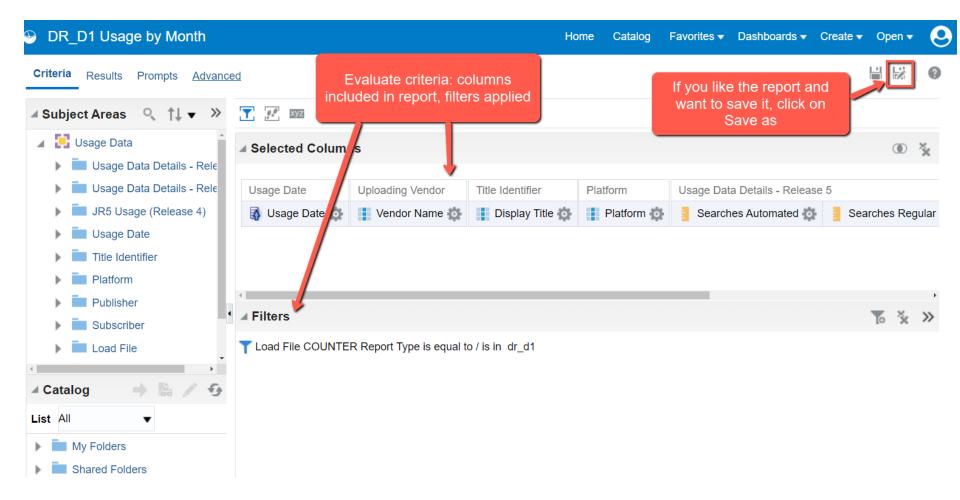

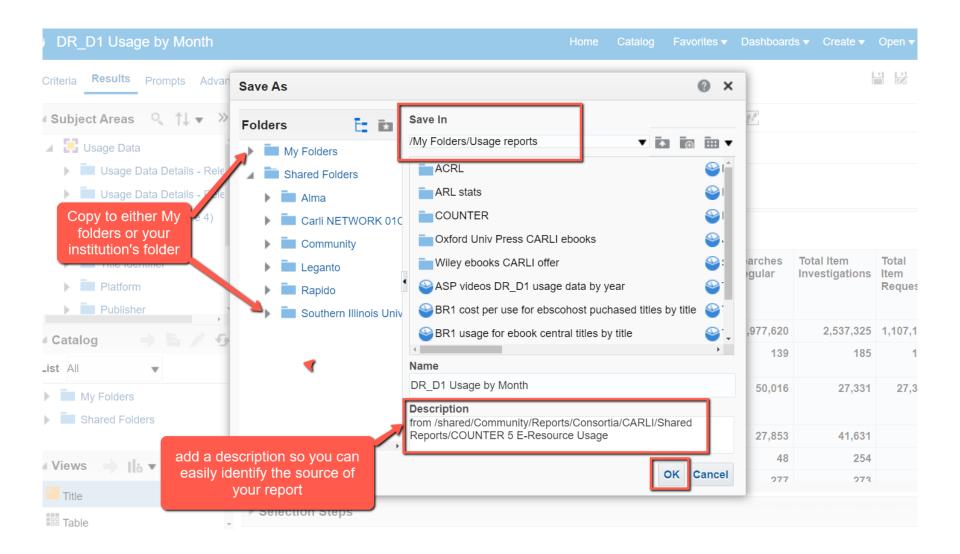

| DR_D1 Usage by Month                                              |                  |                                  | Home Ca              | atalog Favorites 🔻 | Dashboards 🔻   | Create 🔹 Oper    |
|-------------------------------------------------------------------|------------------|----------------------------------|----------------------|--------------------|----------------|------------------|
| Criteria Results Prompts Advance                                  | d                |                                  |                      |                    |                |                  |
| ⊿ Subject Areas 🔍 †↓ 🔻 ≫                                          | <b>T</b> 🖅 🗺     |                                  |                      |                    |                |                  |
| <ul> <li>Usage Data</li> <li>Usage Data Details - Rele</li> </ul> | ✓ Selected Colu  | mns                              |                      |                    |                | G                |
| Usage Data Details - Rele                                         | Platform         | Usage Data Details - Release     | 5                    |                    |                |                  |
| ) IR5 Usage (Release 4)                                           | Platform 🔯       | Searches Automated 🔯             | 🚪 Searches Regular 🔯 | Total Item Inves   | stigations 🔯 🚦 | Total Item Reque |
| Usage Date                                                        |                  |                                  |                      |                    | †↓ s           | ort I            |
| Title Identifier                                                  |                  |                                  |                      |                    | fx E           | dit formula      |
| Platform                                                          | S.               |                                  |                      |                    |                |                  |
| Publisher                                                         | ▲ Filters        |                                  |                      |                    | XYZ C          | olumn Properties |
| Subscriber                                                        | # Fillers        |                                  |                      |                    | The Fi         | lter             |
| Load File                                                         | T Load File COUN | TER Report Type is equal to / is | in dr_d1             |                    | × D            |                  |
| 🔺 Catalog 🔹 🔶 🐘 🦯 🚱                                               |                  |                                  |                      |                    | Sa Sa          | ave Column As    |

| iteria <b>Results</b> Prompts Advance | d              |                   |                  |           |                     |                                         |                     |                     |                     |                     |                     |              |
|---------------------------------------|----------------|-------------------|------------------|-----------|---------------------|-----------------------------------------|---------------------|---------------------|---------------------|---------------------|---------------------|--------------|
| Subject Areas 🔍 🏦 🗸 »                 |                | • • • • •         | 6 04             | II₀ ▼     | ÷ 🕻                 | ter ter ter ter ter ter ter ter ter ter | Å] ₽                |                     |                     |                     |                     |              |
| 🔁 Usage Data 🌔                        | Compound       | l Layout          |                  |           |                     |                                         |                     |                     |                     |                     |                     |              |
| Usage Data Details - Rele             | Title          |                   |                  |           |                     |                                         |                     |                     |                     |                     |                     |              |
| Usage Data Details - Rele             | DR_D1          | Usage by          | Month            |           |                     |                                         |                     |                     |                     |                     |                     |              |
| JR5 Usage (Release 4)                 |                | d to include      |                  | regular s | earch co            | unts only                               | for Ovid            | database            | es only             |                     |                     |              |
| Usage Date                            | Pivot Table    | (3)               |                  |           |                     |                                         |                     |                     |                     |                     |                     |              |
| Title Identifier                      |                |                   |                  |           |                     |                                         |                     |                     |                     |                     |                     |              |
| Platform                              |                |                   |                  | Searches  | 2019-Jan            | 2019-Feb                                | 2019-Mar            | 2019-Apr            | 2019-               | 2019-Jun            | 2019-Jul            | 2019         |
| Publisher                             |                |                   |                  | Regular   | <b>.</b> .          | <b>.</b> .                              | <b>.</b> .          | <b>.</b> .          | May                 | • •                 |                     | -            |
|                                       | Vendor<br>Name | Display Title     | Platform         |           | Searches<br>Regular | Searcnes<br>Regular                     | Searches<br>Regular | Searches<br>Regular | Searches<br>Regular | Searches<br>Regular | Searches<br>Regular | Sear<br>Regu |
| atalog 🔹 🔶 🐘 🖍 😏                      | Grand T        | otal              |                  | 1,012     | 12                  | 45                                      | 13                  | 39                  | 5                   | 8                   | 2                   |              |
|                                       | Ovid           | AGRICOLA          | OvidSP           | 702       | 2                   | 25                                      | 11                  | 4                   | 3                   | 7                   |                     |              |
| : All 🔻                               |                | Biological        | OvidSP           | 34        |                     | 3                                       |                     | 4                   |                     |                     |                     |              |
| My Folders                            |                | Abstracts         |                  |           |                     |                                         |                     |                     |                     |                     |                     |              |
|                                       |                |                   | OvidSP           | 113       |                     | 5                                       |                     | 4                   |                     |                     | 1                   |              |
| My Folders Shared Folders             |                | Abstracts         | OvidSP<br>OvidSP | 113<br>35 | 10                  | 5                                       | 1                   | 4                   | 2                   | 1                   | 1                   |              |
| My Folders                            |                | Abstracts<br>ERIC |                  |           | 10                  |                                         | 1                   |                     | 2                   | 1                   |                     |              |

#### EXPORTING RESULTS TO OTHER APPLICATIONS OR FOR SHARING

| DR_D1 Usage by Month from<br>Oriteria Results Prompts Advance                                                                                                    |                                                                  |                     | matted or raw<br>us file formats |
|----------------------------------------------------------------------------------------------------|------------------------------------------------------------------|---------------------|----------------------------------|
| <ul> <li>Subject Areas</li> <li>Usage Data</li> <li>Usage Data Details - Rele</li> <li>Usage Data Details - Rele</li> <li>JR5 Usage (Release 4)</li> <li>Usage Data</li> </ul> | Comport Formatte<br>Title Data<br>DR_D1 Usage<br>Pivot Table (3) |                     |                                  |
| <ul> <li>Platform</li> <li>Publisher</li> </ul>                                                                                                    | Vendor Name                                                      | Display Title       | Platform                         |
| Subscriber                                                                                                    | Grand Total                                                      |                     |                                  |
| ∡ Catalog → B / G                                                                                                    | Accessible<br>Archives, Inc.                                     | Accessible Archives | Accessible Archives              |
| List All                                                                                                    | American<br>Mathematical<br>Society                              | MathSciNet          | AMS                              |
|                                                                                                    | Clarivate                                                        | All Databases       | Web of Science                   |

#### SHARE REPORTS AS WIDGETS

- Report must be copied from My Folders to Institutional Folder
- Analytics Administrator must add report to Analytics Objects before it can be used as a widget or can be scheduled for email delivery

| Print monos fund report FY23      Portfolios changed to not available during the past 7 days      Print monos fund report FY23      Portfolios changed to not available during the past 7 days      Portfolios changed to not available during the past 7 days      Portfolios change the past 7 days      Portfolios changed to not available during the past 7 days      Portfolios changed to not available during the past 7 days      Portfolios changed to not available during the past 7 days      Portfolios cha | 0.      |                                  | 0.00                  |      |              |               | page                                                                                                    |                               |       | Analy                                                                                                    |                                                                                                    |                                             |                                            |                    |       |   |      |      |
|----------------------------------------------------------------------------------------------------|---------|----------------------------------|-----------------------|------|--------------|---------------|----------------------------------------------------------------------------------------------------|-------------------------------|-------|----------------------------------------------------------------------------------------------------|----------------------------------------------------------------------------------------------------|---------------------------------------------|--------------------------------------------|--------------------|-------|---|------|------|
| Funds Overview for Fiscal Period 23 Print Only         Active Allocated Funds         Time (1): 2:155/2023 4:00.33 PM         Fiscal Period: ACTIVE - PY 2023 *         Find * Allocation for examinance       Figening         Fiscal Period: ACTIVE - PY 2023 *         Find * Allocation for examinance       Figening         Fiscal Period: ACTIVE - PY 2023 *         Find * Allocation for examinance       Figening         Fiscal Period: ACTIVE - PY 2023 *         Find * Allocation for examinance       Figening         Fiscal Period: ACTIVE - PY 2023 *         Find * Allocation for examinance       Figening         Fiscal Period: ACTIVE - PY 2023 *       Figening         Allocation for examinance       Figening         Fiscal Period: ACTIVE - PY 2023 *       Figening         Allocation for examinance       Figening         Fiscal Period: ACTIVE - PY 2023 *       Figening         Fiscal Period: ACTIVE - PY 2023 *       Figening         Fiscal Period: ACTIVE - PY 2023 *       Fiscal Period: ACTIVE - PY 2023 *         Fiscal Period: ACTIVE - PY 2023 *       Fiscal Period: ACTIVE - PY 2023 *         Fiscal Period: ACTIVE - PY 2023 *       Fiscal Period: ACTIVE - PY 2023 *         Fiscal Period: ACTIVE - PY 2023 *       Fiscal Period: Fiscal Period Priod: Fiscal Period: Fiscal Period: Fiscal Period:                                                                                                    |         |                                  |                       |      |              |               |                                                                                                    | Pasouro                       | 1001  | men .                                                                                                    |                                                                                                    | BR1 ebscohost                               | ebooks                                     |                    |       |   |      |      |
| Press Period: Period: P                           | Funds   | Overv<br>Allocat                 | iew for F<br>ed Funds | 122  |              | Print Only    | ,                                                                                                    |                               | ŝ     | • No Sewetts                                                                                              | BR1 cost per use for EBSCOhost purchased titles<br>Total 'TR_B1 - Unique Title Requests' divided by one time |                                             |                                            |                    |       |   | cost | cost |
| Fund<br>Name         Allocation         Encumbrance         Expended<br>Balance         Expended<br>Balance         E                                                                                                    | Fisca   | Incal Period: ACTIVE - FY-2023 ¥ |                       |      | S. Gumalaian |               | analysis filters and selection steps, and by again. The filters or selection steps currently being<br>applied are shown below. |                               | Title | ISEN                                                                                                    |                                                                                                    | Cost                                        |                                            | Cost<br>Per<br>Use | PC 00 |   |      |      |
| Alled Hoath & BA.000.00       BD.00       B234.32       B3.700.08       B4.14%         Anthroppidgy<br>(anti)       BT.633.00       B7.06.31       B040.80       SB0.86       4.96%         TR_J1 usage per journal       Image set journal       Image set journal       Image se                                                                                                    | Name    |                                  |                       |      |              |               | Balance                                                                                                    | Expended<br>and<br>Encumbered |       | "Patieto Nobilication Date" - Thethele Modification Date" -<br>Times/TaminuD0(sca_15)_DatrI CURRENT_DATE) |                                                                                                    | essays on the art of                        | 9780826364395<br>9780826364388             |                    | 24.95 |   |      | 2/9  |
| TR_J1 usage per journal  Open in a new window                                                                                                    | Alled   | a chiao                          |                       |      | \$0.00       | 1.1.1.1.1.1.1 |                                                                                                    |                               |       | Ratnath                                                                                                   |                                                                                                    | dialoguing with texts<br>from psychology Is | 1000006790.<br>9781000006793<br>1003331408 |                    | 85.95 |   |      |      |
| Open in a new window                                                                                                    | (80001) |                                  |                       |      |              |               |                                                                                                    |                               |       |                                                                                                    |                                                                                                    | onema and Mersbure                          |                                            | -                  | _     | _ | _    | in a |
| Open in a new window                                                                                                    | TR 11   | 115.200                          | ner iour              | nal  |              |               |                                                                                                    |                               |       | Discourse Saarch                                                                                          |                                                                                                    |                                             |                                            |                    |       |   |      |      |
| TR_AIL Search anything                                                                                                    |         | 0.0181                           | A COLORED AND         | ina. |              |               |                                                                                                    |                               |       |                                                                                                    |                                                                                                    |                                             |                                            |                    |       |   |      |      |
| Title ISSN 15SN Publisher Platform 1112                                                                                                    | Title   |                                  | ISSN                  | -    | Publisher    | Plat          | lorm                                                                                                    |                               |       | search anything                                                                                           |                                                                                                    |                                             |                                            |                    |       |   |      |      |
|                                                                                                    |         |                                  |                       |      |              |               | Manual of 5<br>essible Archi                                                                                                   |                               |       |                                                                                                    |                                                                                                    |                                             |                                            |                    |       | - | leMe |      |

- Ex Libris' video on how to share using the new interface: <u>https://www.youtube.com/watch?v=sfKZ2Idd-zA</u>
- Scheduling and Subscribing to Alma Analytics Reports
   <u>https://knowledge.exlibrisgroup.com/Alma/Product\_Documentation/010Alma\_O</u>
   <u>nline\_Help\_(English)/080Analytics/040Scheduling</u>
- Alma Analytics Subject Areas to find Analytics Field Descriptions
   <u>https://knowledge.exlibrisgroup.com/Alma/Product\_Documentation/010Alma\_O</u>

   <u>nline\_Help\_(English)/080Analytics/Alma\_Analytics\_Subject\_Areas</u>

## Questions?

### Contact Andrea at aimre@siu.edu

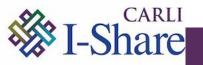

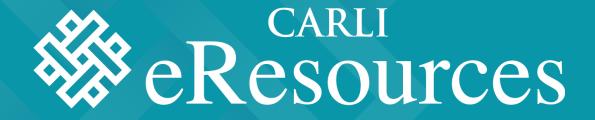

## CREATING ORIGINAL COUNTER REPORTS IN ALMA ANALYTICS Lisa Wallis

### Which ACRL Questions Will This Answer?

#### • 60B. Total Digital/Electronic Circulation or Usage

Most vendors will provide usage statistics in COUNTER reports. As of January 2019, Release 5 became the current Code of Practice (see Project COUNTER Release 5 Code of Practice [https://www.projectcounter.org/wp-content/uploads/2019/11/Release\_5\_for\_Providers\_20191030.pdf]). Relevant COUNTER Release 5 reports for e-books are: TR\_B1: Book Requests (Excluding OA\_Gold). As to the COUNTER 5 metric type for e-books, report "unique title requests." For e-media, use IR\_M1: Multimedia Item Requests, report metric type for "total\_item\_requests" is the most relevant.

#### • 63. E-serials Usage (COUNTER 5, COUNTER 4, or other if needed)

Libraries may need to ask vendors for e-serial usage reports. Reports may not be delivered automatically or in easily understood formats by the vendor to the library. Most vendors will provide usage statistics in COUNTER Release 5 reports. Start with TR\_J1 (COUNTER 5) and add OA if discoverable/available. Also, please add a note if the OA counts were manually added. For the metric type, report "unique item requests." If COUNTER Release 5 reports are unavailable, the most relevant COUNTER Release 4 report is JR1 ("Number of Successful Full-Text Article Requests by Month and Journal").

## Step-by-Step Instructions - 60B

- 1. Login to Alma and click Analytics -> Design Analytics
- 2. Create -> Analysis
- 3. Search for 'usage' and select Usage Data
- 4. Add, at a minimum, the following variables
  - 1. Uploading Vendor -> Vendor Name
  - 2. Platform -> Platform (optional: Normalized Platform)
  - 3. Usage Data Details Release 5 -> TR\_B1 Unique Title Requests and IR\_M1 Total Item Requests
- 5. Click Results
- Right-click on TR\_B1 column and select Show Row level Grand Total -> After Values
- 7. Click Prompts
  - 1. Click the green + sign -> Column Prompt -> More Columns...
  - 2. Choose Usage Date -> Usage Data Fiscal Year (then OK twice)
- 8. Save the Report
- 9. Return to Catalog and reopen the report

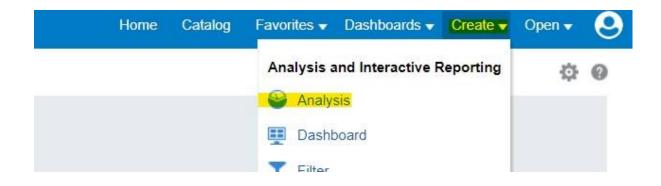

| ×     |
|-------|
| ×     |
|       |
|       |
|       |
|       |
|       |
|       |
|       |
| QL to |
|       |

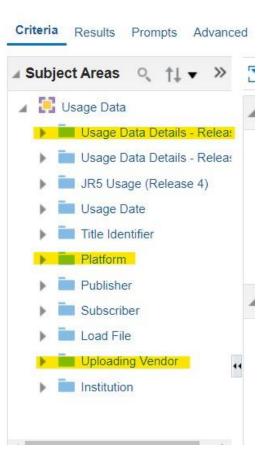

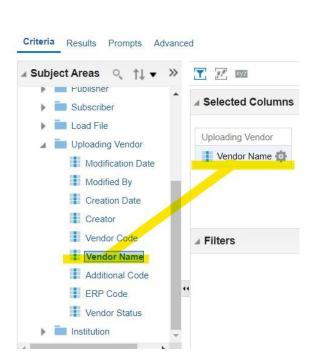

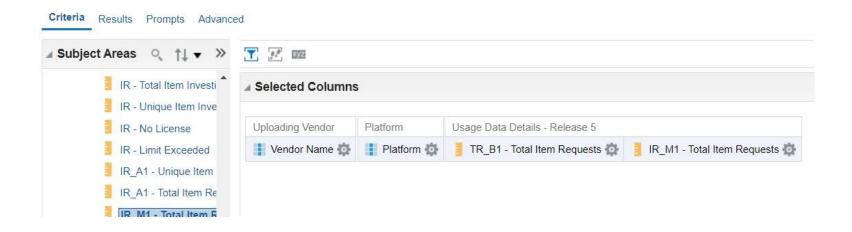

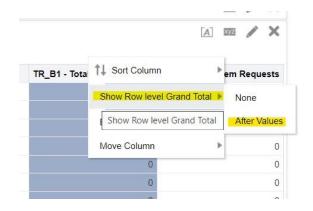

| 118,919 | 31,984 |
|---------|--------|
| 0       | 0      |
| 0       | U      |

|           | Ga                          | ♣ 吕 🛛 🖁 🗡       | > |
|-----------|-----------------------------|-----------------|---|
| Prompt Fc | Vendor Name                 | Column Prompt   |   |
|           | Platform                    | Variable Prompt |   |
|           | TR_B1 - Total Item Requests | Image Prompt    |   |
|           | IR_M1 - Total Item Requests | Currency Prompt |   |
|           | More Columns                |                 |   |
|           |                             | 1               |   |

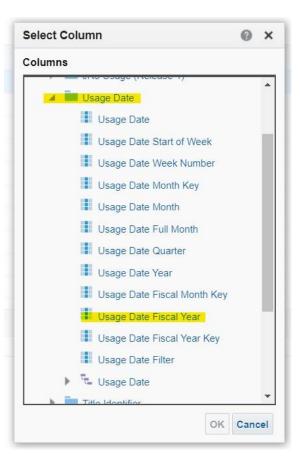

#### TR\_B1and IR\_M1\_withFYprompt

| Usage Date Fiscal Year | Select Value | • |
|------------------------|--------------|---|
|                        | 🗌 FY-2018    |   |
| Edit Defrech Conu      | 🗌 FY-2019    | 2 |
| Edit - Refresh - Copy  | 🗌 FY-2020    |   |
|                        | 🗌 FY-2021    |   |
|                        | FY-2022      | _ |
|                        | 🗌 FY-2023    | ~ |
|                        | Search       |   |

#### TR\_B1and IR\_M1\_withFYprompt

| Vendor Name                                                       | Platform                           | TR_B1 - Total Item Requests | IR_M1 - Total Item Requests |
|-------------------------------------------------------------------|------------------------------------|-----------------------------|-----------------------------|
| ABC-CLIO Electronic Resources                                     | ABC-CLIO                           | 26                          | C                           |
| Allen Press Electronic Resources                                  | Allen Press                        | 0                           | C                           |
| American Chemical Society Publications Electronic Resources       | ACS                                | 55                          | C                           |
| American Institute of Physics Electronic Resources                | aip                                | 0                           | C                           |
| American Mathematical Society Electronic Resources                | AMS                                | 0                           | C                           |
|                                                                   | ams.org                            | 0                           | C                           |
| American Physical Society Electronic Resources                    | APS                                | 0                           | C                           |
| American Physiological Society Electronic Resources               | The American Physiological Society | 0                           | C                           |
| American Speech-Language-Hearing Association Electronic Resources | asha                               | 0                           | C                           |
| Annual Reviews Electronic Resources                               | Annual Reviews                     | 0                           | C                           |
| Association for Computing Machinery Electronic Resources          | acm                                | 0                           | C                           |
| BioOne Electronic Resources                                       | BioOne                             | 0                           | C                           |
| Cambridge University Press Electronic Resources                   | Cambridge Core                     | 4                           | C                           |

## Step-by-Step Instructions - 63

- 1. Login to Alma and click Analytics -> Design Analytics
- 2. Create -> Analysis
- 3. Search for 'usage' and select Usage Data
- 4. Add, at a minimum, the following variables
  - 1. Uploading Vendor -> Vendor Name
  - 2. Platform -> Platform (optional: Normalized Platform)
  - 3. Usage Data Details Release 5 -> TR\_J1 Unique Item Requests
- 5. Click Results
- Right-click on TR\_J1 column and select Show Row level Grand Total -> After Values
- 7. Click Prompts
  - 1. Click the green + sign -> Column Prompt -> More Columns...
  - 2. Choose Usage Date -> Usage Data Fiscal Year (then OK twice)
- 8. Save the Report
- 9. Return to Catalog and reopen the report

### Considerations

- Does the data make sense?
  - Do vendors show 0 usage? Might be ok!
    - Does that vendor have a product with that type of item (e.g. ebook or journal or media)?
    - Is SUSHI working successfully?
- How to set up date filter
  - ACRL -> FY but other options available, such as "between MM/DD/YYYY and MM/DD/YYYY"
- Adding titles for output
  - On the screen you see what you just ran, but if you print it???

# **Questions?**

### Contact Lisa at I-wallis@neiu.edu

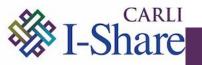

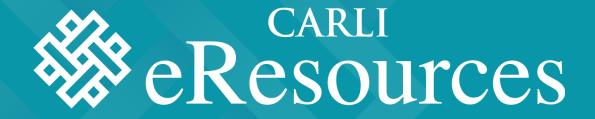

 WORKING WITH NON-COUNTER REPORTS IN ALMA

Megan Ruenz

# **Overview of Process**

- Vendor reports
- "COUNTER-ize"
- Manually Upload Report to Alma
- View in Analytics

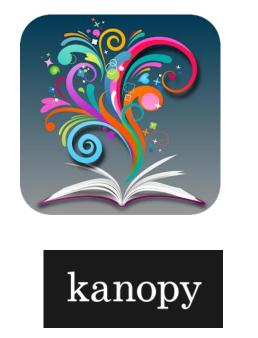

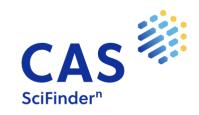

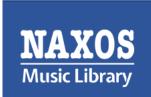

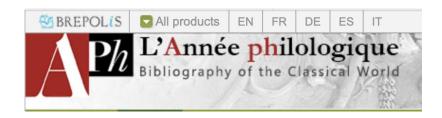

### Working with non-COUNTER Vendor usage reports

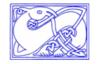

Usage Statistics

**Dictionary of Old English Online Publications** 

#### non-COUNTER "Search Totals" most resemble COUNTER DR\_D1 report

<u>Main Page</u>

Site: Wheaton College (IL) Resource(s): Dictionary of Old English Online (doe) From Jul 1 2021 to Jun 30 2022

|      | SUMMARY OF ALL SELECTED COLLECTIONS |              |      |      |        |              |      |      |             |      |            |             |  |  |  |
|------|-------------------------------------|--------------|------|------|--------|--------------|------|------|-------------|------|------------|-------------|--|--|--|
|      | browse                              | search view  |      |      |        |              |      |      | search view |      |            |             |  |  |  |
| bibl | fascicle                            | Total browse | bool | lot  | simple | Total search | anno | doc  | entry       | st   | Total view | Grand total |  |  |  |
| 0    | 0                                   | 0            | 404  | 2275 | 82207  | 84886        | 45   | 4486 | 83538       | 2184 | 90253      | 175139      |  |  |  |

|                                                           |                |                            |       |   | Dictiona | ry of Old Eng | lish Online (doe) |              |      |      |       |      |            |        |  |  |  |
|-----------------------------------------------------------|----------------|----------------------------|-------|---|----------|---------------|-------------------|--------------|------|------|-------|------|------------|--------|--|--|--|
|                                                           |                |                            | brows | е |          |               | search            |              | view |      |       |      |            |        |  |  |  |
|                                                           |                | bibl fascicle browse total |       |   | bool     | lot           | simple            | search total | anno | doc  | entry | st   | view total | Total  |  |  |  |
| Total across all institutions                             | Expand         | 0                          | 0     | 0 | 404      | 2275          | 82207             | 84886        | 45   | 4486 | 83538 | 2184 | 90253      | 175139 |  |  |  |
| Wheaton College (IL), Wheaton,<br>Illinois, United States | Collapse       | 0                          | 0     | 0 | 0        | 0             | 22                | 22           | 0    | 0    | 9     | 0    | 9          | 31     |  |  |  |
|                                                           | July, 2021     | 0                          | 0     | 0 | 0        | 0             | 0                 | 0            | 0    | 0    | 0     | 0    | 0          | 0      |  |  |  |
|                                                           | August, 2021   | 0                          | 0     | 0 | 0        | 0             | 1                 | 1            | 0    | 0    | 1     | 0    | 1          | 2      |  |  |  |
| S                                                         | eptember, 2021 | 0                          | 0     | 0 | 0        | 0             | 0                 | 0            | 0    | 0    | 0     | 0    | 0          | 0      |  |  |  |
|                                                           | October, 2021  | 0                          | 0     | 0 | 0        | 0             | 2                 | 2            | 0    | 0    | 1     | 0    | 1          | 3      |  |  |  |
| М                                                         | November, 2021 | 0                          | 0     | 0 | 0        | 0             | 0                 | 0            | 0    | 0    | 0     | 0    | 0          | 0      |  |  |  |
| C                                                         | December, 2021 | 0                          | 0     | 0 | 0        | 0             | 1                 | 1            | 0    | 0    | 0     | 0    | 0          | 1      |  |  |  |
|                                                           | January, 2022  | 0                          | 0     | 0 | 0        | 0             | 0                 | 0            | 0    | 0    | 0     | 0    | 0          | 0      |  |  |  |
|                                                           | February, 2022 | 0                          | 0     | 0 | 0        | 0             | 2                 | 2            | 0    | 0    | 3     | 0    | 3          | 5      |  |  |  |
|                                                           | March, 2022    | 0                          | 0     | 0 | 0        | 0             | 5                 | 5            | 0    | 0    | 1     | 0    | 1          | 6      |  |  |  |
|                                                           | April, 2022    | 0                          | 0     | 0 | 0        | 0             | 0                 | 0            | 0    | 0    | 0     | 0    | 0          | 0      |  |  |  |
|                                                           | May, 2022      |                            | 0     | 0 | 0        | 0             | 11                | 11           | 0    | 0    | 3     | 0    | 3          | 14     |  |  |  |
|                                                           | June, 2022     | 0                          | 0     | 0 | 0        | 0             | 0                 | 0            | 0    | 0    | 0     | 0    | 0          | 0      |  |  |  |

# **Non-COUNTER Spreadsheets**

• Enter usage data into a COUNTER formatted spreadsheet

|    | А                         | В                             | С            | D                       | E              | F                         | G                      | н        | 1        | J        | К        | L        | М        | Ν        | 0        | Р        | Q        | R        | S        |
|----|---------------------------|-------------------------------|--------------|-------------------------|----------------|---------------------------|------------------------|----------|----------|----------|----------|----------|----------|----------|----------|----------|----------|----------|----------|
| 1  | Report_Name               | Database Search and Item Usag | ge           |                         |                |                           |                        |          |          |          |          |          |          |          |          |          |          |          |          |
| 2  | Report_ID                 | DR_D1                         |              |                         |                |                           |                        |          |          |          |          |          |          |          |          |          |          |          |          |
| 3  | Release                   | 5                             |              |                         |                |                           |                        |          |          |          |          |          |          |          |          |          |          |          |          |
| 4  | Institution_Name          | Wheaton College               |              |                         |                |                           |                        |          |          |          |          |          |          |          |          |          |          |          |          |
| 5  | Institution_ID            | WC102521                      |              |                         |                |                           |                        |          |          |          |          |          |          |          |          |          |          |          |          |
| 6  | Metric_Types              | Searches_Automated; Sea       | arches_Feder | ated; Searches_Regular; | Total_Item_Ir  | vestigations; Total_Ite   | m_Requests             |          |          |          |          |          |          |          |          |          |          |          |          |
| 7  | Report_Filters            | Access_Method=Regular         |              |                         |                |                           |                        |          |          |          |          |          |          |          |          |          |          |          |          |
| 8  | Report_Attributes         |                               |              |                         |                |                           |                        |          |          |          |          |          |          |          |          |          |          |          |          |
| 9  | Exceptions                |                               |              |                         |                |                           |                        |          |          |          |          |          |          |          |          |          |          |          |          |
| 10 | Reporting_Period          | Begin_Date=2021-07-01;        | End_Date=2   | 022-06-30               |                |                           |                        |          |          |          |          |          |          |          |          |          |          |          |          |
| 11 | Created                   | 2023-01-20                    |              |                         |                |                           |                        |          |          |          |          |          |          |          |          |          |          |          |          |
| 12 | Created_By                | University of Toronto         |              |                         |                |                           |                        |          |          |          |          |          |          |          |          |          |          |          |          |
| 13 |                           |                               |              |                         |                |                           |                        |          |          |          |          |          |          |          |          |          |          |          |          |
| 14 | Database                  | Publisher                     | Publisher_ID | Platform                | Proprietary_ID | Metric_Type               | Reporting_Period_Total | Jul-2021 | Aug-2021 | Sep-2021 | Oct-2021 | Nov-2021 | Dec-2021 | Jan-2022 | Feb-2022 | Mar-2022 | Apr-2022 | Mav-2022 | Jun-2022 |
| 15 | Dictionary of Old English | University of Toronto         |              | University of Toronto   |                | Searches_Automated        | 0                      | 0        | 0        | 0        | 0        | 0        | 0        | 0        | 0        | 0        | 0        | C        | 0        |
| 16 | Dictionary of Old English | University of Toronto         |              | University of Toronto   |                | Searches_Federated        | 0                      | 0        | 0        | 0        | 0        | 0        | 0        | 0        | 0        | 0        | 0        | C        | 0        |
| 17 | Dictionary of Old English | University of Toronto         |              | University of Toronto   |                | Searches_Regular          | 22                     | 0        | 1        | 0        | 2        | 0        | 1        | 0        | 2        | 5        | 0        | 11       | 0        |
| 18 | Dictionary of Old English | University of Toronto         |              | University of Toronto   |                | Total_Item_Investigations | 22                     | 0        | 1        | 0        | 2        | 0        | 1        | 0        | 2        | 5        | 0        | 11       | 0        |
| 19 | Dictionary of Old English | University of Toronto         |              | University of Toronto   |                | Total_Item_Requests       | 22                     | 0        | 1        | 0        | 2        | 0        | 1        | 0        | 2        | 5        | 0        | 11       | 0        |
| 20 |                           |                               |              |                         |                |                           |                        |          |          |          |          |          |          |          |          |          |          |          |          |
| 21 |                           |                               |              |                         |                |                           |                        |          |          |          |          |          |          |          |          |          |          |          |          |
| 22 |                           |                               |              |                         |                |                           |                        |          |          |          |          |          |          |          |          |          |          |          |          |
| 23 |                           |                               |              |                         |                |                           |                        |          |          |          |          |          |          |          |          |          |          |          |          |
| 24 |                           |                               |              |                         |                |                           |                        |          |          |          |          |          |          |          |          |          |          |          |          |

• Customize for your institution and retrieval information:

Institution\_Name, Institution\_ID, Reporting\_Period, Created, Created\_By, Date Range

# Manually Upload to Alma

#### Vendor Record > Usage Data Tab > Upload File

| uswell<br>IBRARY   | V     | ′endors ▼ All ▼              |                           |                       |                                 |                    |                    | Q,             |                       |                                        | }        | • •   | 1         | 2 🔮  | ? •? | ) 🗩                               | 5         | 4    |
|--------------------|-------|------------------------------|---------------------------|-----------------------|---------------------------------|--------------------|--------------------|----------------|-----------------------|----------------------------------------|----------|-------|-----------|------|------|-----------------------------------|-----------|------|
| <b>≕</b> ★<br>Alma | < Ven | ndor Details                 |                           |                       |                                 |                    |                    |                |                       |                                        |          |       | Cancel    | Save | LIN  | NVERSITY                          |           | NTO  |
| un<br>Market       | Summa | ary Contact Information      | Contact People            | EDI Information       | Usage Data                      | System Integ       | ration Invoices    | PO Line        | es (                  | Communications Attachm                 | ents     | Notes | Analy     | tics |      |                                   | RESS      |      |
| Acquisitions       | SUSH  | HI Accounts                  |                           |                       |                                 |                    |                    |                |                       |                                        |          |       |           | ~    | Vend | lor code<br><b>TO</b>             |           |      |
| Resources          |       |                              |                           |                       |                                 |                    |                    |                |                       |                                        | 🔁 Ade    | SUSHI | Account r |      | Whe  | tution<br>aton Colleg<br>aton, IL | e (WHE) – |      |
| Discovery          | •     | Subscriber : All 👻 Report T  | ype : All 👻 Counter       | Release : All 👻       |                                 |                    |                    |                |                       |                                        |          |       |           |      | wnea |                                   | ŷ         |      |
| Fulfillment        |       |                              |                           |                       | Ν                               | lo records were    | found.             |                |                       |                                        |          |       |           |      |      |                                   |           |      |
| <b>P</b><br>Admin  | Uplo  | aded Files                   |                           |                       |                                 |                    |                    |                |                       |                                        |          |       |           |      |      |                                   |           |      |
| Analytics          |       | of 4 Load File ID -          |                           | Q                     |                                 |                    |                    |                |                       |                                        | Upload F | ile 🔻 | G 0       |      |      |                                   |           |      |
| Analytics          | Ŧ     | Status : All Files 🔹 Subscri | ber : All 👻 Upload I      | Date : All Uploaded   | <ul> <li>Report Type</li> </ul> | e: All 👻 SUS       | HI Account : All 👻 | Clear all      |                       | Select a file                          |          | ×     |           |      |      |                                   |           |      |
|                    |       | ‡ File Name                  | 🔹 🔻 Upload Date           | ↓ Uploading<br>♥ User | Subscriber                      | Status             | Status Description | Report<br>Type | Data<br>Start<br>Date | <b>L</b>                               | ×        |       |           |      |      |                                   |           |      |
|                    | 1     | DOE_FY22_Jul_Jun_R5.xlsx     | 21 Jan 2023<br>21:16:10   | 02972                 | WC                              | Fully<br>processed |                    | dr_d1:         | Jul<br>2021           | X                                      |          |       |           |      |      |                                   |           |      |
|                    | 2     | DOE_FY19_Jun_May_R5.xlsx     | - 27 Oct 2021<br>16:01:20 | 02972                 | WC                              | Fully<br>processed | -                  | dr_d1:         | Jun<br>2018           | DOE_FY23_Jul_Dec_R5.xlsx<br>(10.17 KB) |          |       |           |      |      |                                   |           |      |
|                    | 3     | DOE_FY20_Jun_May_R5.xlsx     | 27 Oct 2021<br>15:10:07   | 02972                 | WC                              | Fully<br>processed | -                  | dr_d1:         | Jun<br>2019           |                                        |          |       |           |      |      |                                   |           |      |
|                    | 4     | DOE_FY21_Jun_May_R5.xlsx     | - 26 Oct 2021<br>20:24:29 | 02972                 | WC                              | Fully<br>processed | -                  | dr_d1:         | Jun<br>2020           | DOE_FY23_Jul_Dec_R<br>Subscriber       |          |       |           |      |      | ExI                               | .ibris.   |      |
| \$                 |       |                              |                           |                       |                                 |                    |                    |                |                       | WC                                     | •        |       |           |      |      | Ex Libris, Part                   |           | 2023 |
| Configuration      |       |                              |                           |                       |                                 |                    |                    |                |                       |                                        |          |       |           |      | >>   |                                   |           |      |

#### TOPIC 3: NON-COUNTER STATISTICS AND ALMA

# View Results in Alma Analytics

|                       | A                                              | В                                                     | С                         | D                              | E                              | F                              | G                              | Н                              | I                              | J                              | K                              | L                              | Μ                              | Ν                              | 0                              |
|-----------------------|------------------------------------------------|-------------------------------------------------------|---------------------------|--------------------------------|--------------------------------|--------------------------------|--------------------------------|--------------------------------|--------------------------------|--------------------------------|--------------------------------|--------------------------------|--------------------------------|--------------------------------|--------------------------------|
| 1<br>2<br>3<br>4<br>5 | WHEATON<br>COLLEGE<br>For Christ & His Kingdom | Electronic Usage by<br>Month and<br>COUNTER R4 and R5 | ,                         |                                |                                |                                |                                |                                |                                |                                |                                |                                |                                |                                |                                |
| 7                     |                                                |                                                       |                           | FY-2022                        |                                |                                |                                |                                |                                |                                |                                |                                |                                |                                |                                |
| 8                     |                                                |                                                       |                           | July                           | August                         | September                      | October                        | November                       | December                       | January                        | February                       | March                          | April                          | May                            | June                           |
| 9                     | Vendor Name                                    | Platform                                              | Display Title             | DR_D1 -<br>Searches<br>Regular | DR_D1 -<br>Searches<br>Regular | DR_D1 -<br>Searches<br>Regular | DR_D1 -<br>Searches<br>Regular | DR_D1 -<br>Searches<br>Regular | DR_D1 -<br>Searches<br>Regular | DR_D1 -<br>Searches<br>Regular | DR_D1 -<br>Searches<br>Regular | DR_D1 -<br>Searches<br>Regular | DR_D1 -<br>Searches<br>Regular | DR_D1 -<br>Searches<br>Regular | DR_D1 -<br>Searches<br>Regular |
| 10                    | UNIVERSITY OF TORONTO PRESS                    | University of Toronto                                 | Dictionary of Old English |                                | :                              | 1                              |                                | 2                              |                                | 1                              |                                | 2 !                            | 5                              | 1                              | 1                              |
| 1:                    |                                                |                                                       |                           |                                |                                |                                |                                |                                |                                |                                |                                |                                |                                |                                |                                |

12 Database Usage by Month and Platform - Counters 4 and 5

13

## List of resources, links for further learning...

- <u>COUNTER report templates</u>
- Ex Libris Documentation on <u>Manually Uploading and Deleting COUNTER Data</u>

# Questions?

### Contact Megan at megan.ruenz@wheaton.edu

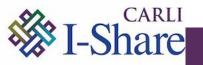

# Questions?

### Contact CARLI at <a href="mailto:support@carli.lllinois.edu">support@carli.lllinois.edu</a>

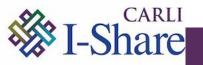